[DR2000](https://zhiliao.h3c.com/questions/catesDis/1359) **[曲亚美](https://zhiliao.h3c.com/User/other/4090)** 2019-04-19 发表

## 问题描述

DR2000缺省提供HTTP 8080以及HTTPS 8443作为URL访问端口号, 现场环境有时有自行规划端口号 的需求,DR2000访问URL的端口号支持自行规划修改。

## 解决方法

DR2000修改访问URL端口的方式有两种:

## 1.安装部署时修改,如下图:

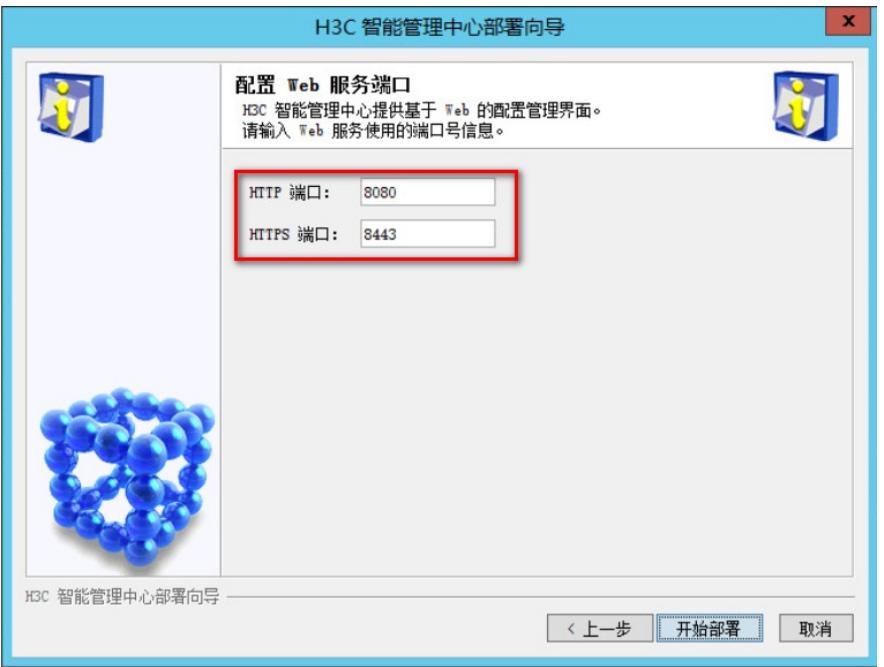

2.部署后通过修改后台配置文件,进行修改。找到Director安装目录\iMC\client\conf目录下的文件http. Properties, 其中包含http的端口号以及https的端口号, 现场可以根据需要进行修改, 修改后重启direc tor。